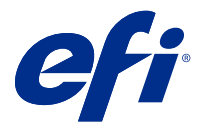

## Customer Release Notes Fiery VUE, version 1.5.A

This document contains important information about this release. Be sure to provide this information to all users before proceeding with the installation.

### Known issues

### **Toner information does not display in Manage Printers**

The toner information does not display in the Manage Printers dialog box when Fiery VUE is connected to any of the following:

- **•** Canon imagePRESS Server H300
- **•** Canon imagePRESS Server G200
- **•** Canon imagePRESS Server F200
- **•** Canon ColorPASS-GX500
- **•** Canon imagePRESS Server G100
- **•** Canon imagePRESS Server B4100
- **•** Canon imagePRESS Server B5100

#### **Job does not print when multiple tabs are inserted successively**

If multiple tabs are inserted successively, then job does not print when Fiery VUE is connected to any of the following:

- **•** Canon imagePRESS Server B4100
- **•** ComColorExpress FS2000C
- **•** Canon imagePRESS Server B5100
- **•** Color Controller E-45A
- **•** Canon imagePRESS Server G100
- **•** Canon ColorPASS-GX500

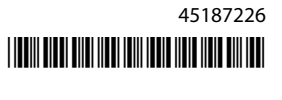

- **•** Canon imagePRESS Server F200
- **•** Fiery® CS IC-313

### **Fiery VUE v1.5.9 crashes to print**

Fiery VUE v1.5.9 crashes when it is connected to any of the following:

- **•** Xerox EX-P 3100 Server 1.2
- **•** Xerox EX 3100 Server 1.2
- **•** Xerox EX 180 Print Server 1.2
- **•** Xerox EX-i 180 Print Server 1.2

Note: Fiery VUE v1.5.9 does not crash with older versions of these Fiery.

### **Finishing capabilities are not shown correctly in Manage Printers after a software upgrade**

After you upgrade the Fiery VUE software, the finishing capabilities are not shown correctly, even though the finisher unit, such as Booklet, is installed.

In this case, you can do the following workaround:

- **•** Remove the printer in Manage Printers and close the Fiery VUE application.
- **•** From the Windows Task Manager, click the Process tab, locate the FieryVUE.Svr process, and click End Process. Restart Fiery VUE, open Manage Printers and connect to target Fiery server.

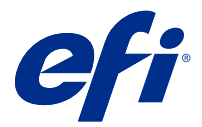

# Notes de mise à jour client Fiery VUE, version 1.5.A

Le présent document contient des informations importantes concernant cette version. Distribuez-le à tous les utilisateurs avant de procéder à l'installation.

## Problèmes identifiés

### **Les informations relatives au toner ne s'affichent pas dans la boîte de dialogue Gérer les imprimantes.**

Les informations relatives au toner ne s'affichent pas dans la boîte de dialogue Gérer les imprimantes lorsque Fiery VUE est connecté à l'un des équipements suivants :

- **•** Canon imagePRESS Server H300
- **•** Canon imagePRESS Server G200
- **•** Canon imagePRESS Server F200
- **•** Canon ColorPASS-GX500
- **•** Canon imagePRESS Server G100
- **•** Canon imagePRESS Server B4100
- **•** Canon imagePRESS Server B5100

### **La tâche ne s'imprime pas lorsque plusieurs onglets sont insérés successivement.**

Si plusieurs onglets sont insérés successivement, la tâche ne s'imprime pas lorsque Fiery VUE est connecté à l'un des équipements suivants :

- **•** Canon imagePRESS Server B4100
- **•** ComColorExpress FS2000C
- **•** Canon imagePRESS Server B5100
- **•** Color Controller E-45A
- **•** Canon imagePRESS Server G100
- **•** Canon ColorPASS-GX500
- **•** Canon imagePRESS Server F200
- **•** Fiery® CS IC-313

### **Fiery VUE v1.5.9 échoue à l'impression.**

Fiery VUE v1.5.9 échoue en cas de connexion à l'un des équipements suivants :

- **•** Xerox EX-P 3100 Server 1.2
- **•** Xerox EX 3100 Server 1.2
- **•** Xerox EX 180 Print Server 1.2
- **•** Xerox EX-i 180 Print Server 1.2

Remarque : Fiery VUE v1.5.9 n'échoue pas avec les versions plus anciennes de ces serveurs Fiery.

### **Les options de finition ne s'affichent pas correctement dans Gérer les imprimantes après une mise à niveau logicielle.**

Après la mise à niveau du logiciel Fiery VUE, les options de finition ne s'affichent pas correctement, même si un module de finition, par exemple Brochure, est installé.

Dans ce cas, vous pouvez procéder comme suit :

- **•** Supprimez l'imprimante dans Gérer les imprimantes et fermez l'applicationFiery VUE.
- **•** Dans le Gestionnaire des tâches de Windows, cliquez sur l'onglet Processus, recherchez le processus FieryVUE.Svr et cliquez sur Fin de tâche. Redémarrez Fiery VUE, ouvrez Gérer les imprimantes et connectez-vous au Fiery server cible.

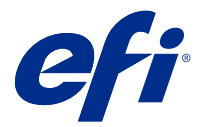

# Note di release per l'utente Fiery VUE, versione 1.5.A

Questo documento contiene importanti informazioni su questa release. Distribuire una copia di questo documento a tutti gli utenti prima di procedere con l'installazione.

## Problemi noti

### **Le informazioni del toner non vengono visualizzate in Gestione stampanti**

Le informazioni del toner non vengono visualizzate nella finestra di dialogo Gestione stampanti quando Fiery VUE è collegato a:

- **•** Canon imagePRESS Server H300
- **•** Canon imagePRESS Server G200
- **•** Canon imagePRESS Server F200
- **•** Canon ColorPASS-GX500
- **•** Canon imagePRESS Server G100
- **•** Canon imagePRESS Server B4100
- **•** Canon imagePRESS Server B5100

### **Il lavoro non viene stampato quando vengono inseriti più separatori uno dopo l'altro**

Se vengono inseriti più separatori uno dopo l'altro, il lavoro non viene stampato quando Fiery VUE è collegato a:

- **•** Canon imagePRESS Server B4100
- **•** ComColorExpress FS2000C
- **•** Canon imagePRESS Server B5100
- **•** Color Controller E-45A
- **•** Canon imagePRESS Server G100
- **•** Canon ColorPASS-GX500
- **•** Canon imagePRESS Server F200
- **•** Fiery® CS IC-313

### **Fiery VUE v1.5.9 si blocca per la stampa**

Fiery VUE v1.5.9 si blocca quando è collegato a:

- **•** Xerox EX-P 3100 Server 1.2
- **•** Xerox EX 3100 Server 1.2
- **•** Xerox EX 180 Print Server 1.2
- **•** Xerox EX-i 180 Print Server 1.2

**Nota:** Fiery VUE v1.5.9 non si blocca con le versioni precedenti di Fiery.

### **Le funzionalità di finitura non vengono visualizzate correttamente in Gestione stampanti dopo l'aggiornamento del software**

Dopo aver aggiornato il software Fiery VUE, le funzionalità di finitura non vengono visualizzate correttamente, anche se è installata un'unità di finitura quale Booklet.

In questo caso, è necessario eseguire quanto segue:

- **•** Rimuovere la stampante in Gestione stampanti e chiudere l'applicazione Fiery VUE.
- **•** In Task Manager di Windows fare clic sulla scheda Processi, individuare il processo FieryVUE.Svr e fare clic su Termina processo. Riavviare Fiery VUE, aprire Gestione stampanti e connettersi al Fiery server di destinazione.

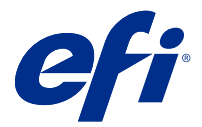

# Release-Informationen Fiery VUE, Version 1.5.A

Dieses Dokument enthält wichtige Informationen zu diesem Release. Stellen Sie diese Informationen allen Benutzern zur Verfügung, bevor Sie die Installation vornehmen.

## Bekannte Problemsituationen

### **Tonerinformation unter Drucker verwalten nicht verfügbar**

Im Dialogfeld Drucker verwalten werden keine Tonerinformationen angezeigt, wenn Fiery VUE mit einem der Folgenden verbunden ist:

- **•** Canon imagePRESS Server H300
- **•** Canon imagePRESS Server G200
- **•** Canon imagePRESS Server F200
- **•** Canon ColorPASS-GX500
- **•** Canon imagePRESS Server G100
- **•** Canon imagePRESS Server B4100
- **•** Canon imagePRESS Server B5100

### **Auftrag wird nicht gedruckt, wenn mehrere Registerkarten nacheinander eingefügt werden**

Wenn mehrere Registerkarten nacheinander eingefügt werden, wird der Auftrag nicht gedruckt, wenn Fiery VUE mit einem der Folgenden verbunden ist:

- **•** Canon imagePRESS Server B4100
- **•** ComColorExpress FS2000C
- **•** Canon imagePRESS Server B5100
- **•** Color Controller E-45A
- **•** Canon imagePRESS Server G100
- **•** Canon ColorPASS-GX500
- **•** Canon imagePRESS Server F200
- **•** Fiery® CS IC-313

### **Fiery VUE v1.5.9 stürzt beim Drucken ab**

Fiery VUE v1.5.9 stürzt ab, wenn es mit einem der Folgenden verbunden ist:

- **•** Xerox EX-P 3100 Server 1.2
- **•** Xerox EX 3100 Server 1.2
- **•** Xerox EX 180 Print Server 1.2
- **•** Xerox EX-i 180 Print Server 1.2

**Hinweis:** Fiery VUE v1.5.9 stürzt mit älteren Fiery-Versionen nicht ab.

### **Funktionen für die Weiterverarbeitung werden in der Druckverwaltung nicht korrekt angezeigt**

Nach einem Upgrade von Fiery VUE werden die verfügbaren Finishing-Funktionen nicht korrekt angezeigt, obwohl die entsprechende Einheit (z. B. Broschüre) installiert ist.

Gehen Sie in diesem Fall wie folgt vor:

- **•** Entfernen Sie den Drucker in der Druckerverwaltung und schließen sie die Anwendung Fiery VUE.
- **•** Öffnen Sie im Windows Task-Manger die Registerkarte Prozesse, suchen Sie den Prozess FieryVUE.Svr, und klicken Sie auf Prozess beenden. Starten Sie Fiery VUE neu, öffnen Sie die Druckerverwaltung und stellen Sie eine Verbindung mit dem Fiery server her.

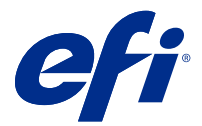

# Notas de la versión para el cliente Fiery VUE, versión 1.5.A

Este documento contiene información importante acerca de esta versión. Asegúrese de proporcionar esta información a todos los usuarios antes de continuar con la instalación.

## Problemas conocidos

### **No se muestra la información de tóner en Administrar impresoras**

La información sobre el tóner no se muestra en el cuadro de diálogo Administrar impresoras si Fiery VUE está conectado a uno de los sistemas siguientes:

- **•** Canon imagePRESS Server H300
- **•** Canon imagePRESS Server G200
- **•** Canon imagePRESS Server F200
- **•** Canon ColorPASS-GX500
- **•** Canon imagePRESS Server G100
- **•** Canon imagePRESS Server B4100
- **•** Canon imagePRESS Server B5100

### **El trabajo no se imprime cuando se insertan varias pestañas sucesivamente**

Si se insertan varias pestañas sucesivamente, el trabajo no se imprime cuando Fiery VUE está conectado a los sistemas siguientes:

- **•** Canon imagePRESS Server B4100
- **•** ComColorExpress FS2000C
- **•** Canon imagePRESS Server B5100
- **•** Color Controller E-45A
- **•** Canon imagePRESS Server G100
- **•** Canon ColorPASS-GX500
- **•** Canon imagePRESS Server F200
- **•** Fiery® CS IC-313

### **Fiery VUE v1.5.9 se bloquea al imprimir**

Fiery VUE v1.5.9 se bloquea cuando se conecta a cualquiera de los sistemas siguientes:

- **•** Xerox EX-P 3100 Server 1.2
- **•** Xerox EX 3100 Server 1.2
- **•** Xerox EX 180 Print Server 1.2
- **•** Xerox EX-i 180 Print Server 1.2

**Nota:** Fiery VUE v1.5.9 no se bloquea con versiones anteriores de estos sistemas Fiery.

### **Las funciones de terminación no se muestran correctamente en Administrar impresoras después de haber actualizado el software.**

Después de haber actualizado Fiery VUE, las funciones de terminación no se ven correctamente aunque la unidad de terminación –como Cuadernillo, p. ej.– esté instalada.

En tal caso, puede hacer lo siguiente:

- **•** Elimine la impresora de Administrar impresoras y cierre la aplicación Fiery VUE.
- **•** En el Administrador de tareas de Windows, haga clic en la pestaña Procesos, busque FieryVUE.Svr y haga clic en Finalizar proceso. Vuelva a abrir Fiery VUE, seleccione Administrar impresoras y conéctese al Fiery server en cuestión.

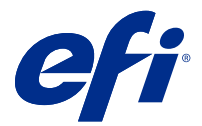

# Notas de versão do cliente Fiery VUE, versão 1.5.A

Este documento contém informações importantes sobre esta versão. Verifique se todos os usuários receberam essas informações antes de realizar a instalação.

## Problemas conhecidos

### **As informações do toner não são exibidas em Gerenciar impressoras**

As informações do toner não são exibidas na caixa de diálogo Gerenciar impressoras quando o Fiery VUE está conectado a um destes dispositivos:

- **•** Canon imagePRESS Server H300
- **•** Canon imagePRESS Server G200
- **•** Canon imagePRESS Server F200
- **•** Canon ColorPASS-GX500
- **•** Canon imagePRESS Server G100
- **•** Canon imagePRESS Server B4100
- **•** Canon imagePRESS Server B5100

#### **A tarefa não pode ser impressa quando vários separadores são inseridos sucessivamente**

Se vários separadores forem inseridos sucessivamente, a tarefa não será impressa quando o Fiery VUE estiver conectado a um destes dispositivos:

- **•** Canon imagePRESS Server B4100
- **•** ComColorExpress FS2000C
- **•** Canon imagePRESS Server B5100
- **•** Color Controller E-45A
- **•** Canon imagePRESS Server G100
- **•** Canon ColorPASS-GX500
- **•** Canon imagePRESS Server F200
- **•** Fiery® CS IC-313

### **Ao imprimir, ocorre uma falha no Fiery VUE v1.5.9**

O Fiery VUE v1.5.9 falha quando está conectado a um dos seguintes dispositivos:

- **•** Xerox EX-P 3100 Server 1.2
- **•** Xerox EX 3100 Server 1.2
- **•** Xerox EX 180 Print Server 1.2
- **•** Xerox EX-i 180 Print Server 1.2

**Nota:** O Fiery VUE v1.5.9 não falha com versões mais antigas desses Fiery.

### **Os recursos de acabamento não são exibidos corretamente em Gerenciar impressoras após a atualização do software**

Após a atualização do software do Fiery VUE, os recursos de acabamento não são exibidos corretamente, mesmo que a unidade de acabamento, como Livreto, esteja instalada.

Nesse caso, você pode fazer o seguinte:

- **•** Remover a impressora em Gerenciar impressoras e fechar o aplicativo do Fiery VUE.
- **•** No Gerenciador de tarefas do Windows, clique na guia Processo, localize o processo FieryVUE.Svr e clique em Encerrar processo. Reinicie o Fiery VUE, abra Gerenciar impressoras e conecte-se ao Fiery server desejado.

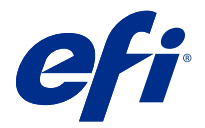

## Versienotities voor de klant Fiery VUE, versie 1.5.A

Dit document bevat belangrijke informatie over deze versie. Zorg dat deze informatie bij alle gebruikers bekend is voordat u doorgaat met de installatie.

## Bekende problemen

### **Informatie over de toner wordt niet weergegeven in Printers beheren**

De tonerinformatie wordt niet weergegeven in het dialoogvenster Printers beheren wanneer Fiery VUE is verbonden met een of meer van de volgende apparaten:

- **•** Canon imagePRESS Server H300
- **•** Canon imagePRESS Server G200
- **•** Canon imagePRESS Server F200
- **•** Canon ColorPASS-GX500
- **•** Canon imagePRESS Server G100
- **•** Canon imagePRESS Server B4100
- **•** Canon imagePRESS Server B5100

### **Opdracht wordt niet afgedrukt wanneer er meerdere tabbladen achter elkaar worden ingevoegd**

Als er meerdere tabbladen echter elkaar worden ingevoegd, wordt de opdracht niet afgedrukt als Fiery VUE is verbonden met een of meer van de volgende apparaten:

- **•** Canon imagePRESS Server B4100
- **•** ComColorExpress FS2000C
- **•** Canon imagePRESS Server B5100
- **•** Color Controller E-45A
- **•** Canon imagePRESS Server G100
- **•** Canon ColorPASS-GX500
- **•** Canon imagePRESS Server F200
- **•** Fiery® CS IC-313

### **Fiery VUE v1.5.9 loopt vast tijdens het afdrukken**

Fiery VUE v1.5.9 loopt vast wanneer het met een of meer van de volgende apparaten is verbonden:

- **•** Xerox EX-P 3100 Server 1.2
- **•** Xerox EX 3100 Server 1.2
- **•** Xerox EX 180 Print Server 1.2
- **•** Xerox EX-i 180 Print Server 1.2

**Opmerking:** Fiery VUE v1.5.9 loopt niet vast bij oudere versies van deze Fiery.

### **Afwerkingsmogelijkheden worden onjuist weergegeven in Printers beheren na een software-upgrade**

Nadat u een upgrade hebt uitgevoerd van de Fiery VUE-software, worden de afwerkingsmogelijkheden onjuist weergegeven, hoewel de afwerkeenheid, zoals Boekje, is geïnstalleerd.

In dit geval kunt u het volgende doen:

- **•** Verwijder de printer uit Printers beheren en sluit de toepassing Fiery VUE.
- **•** Klik in Windows Taakbeheer op het tabblad Proces, ga naar het proces FieryVUE.Svr en klik op Proces beëindigen. Start Fiery VUE opnieuw, open Printers beheren en maak verbinding met de Fiery server.

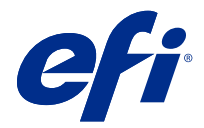

# 客户发行说明 Fiery VUE,版本 1.5.A

本文档包含关于此版本的重要信息。请确保先为所有用户提供这些信息,然后再继续安装。

## 已知问题

### 管理打印机中不显示墨粉信息

- 当 Fiery VUE 连接到以下设备之一时, 管理打印机对话框中不显示墨粉信息:
- **•** Canon imagePRESS Server H300
- **•** Canon imagePRESS Server G200
- **•** Canon imagePRESS Server F200
- **•** Canon ColorPASS-GX500
- **•** Canon imagePRESS Server G100
- **•** Canon imagePRESS Server B4100
- **•** Canon imagePRESS Server B5100

## 当连续插入多个标签时,作业不会打印

如果连续插入多个标签,则当 Fiery VUE 连接到以下设备之一时,作业不会打印:

- **•** Canon imagePRESS Server B4100
- **•** ComColorExpress FS2000C
- **•** Canon imagePRESS Server B5100
- **•** Color Controller E-45A
- **•** Canon imagePRESS Server G100
- **•** Canon ColorPASS-GX500
- **•** Canon imagePRESS Server F200
- **•** Fiery® CS IC-313

### Fiery VUE v1.5.9 打印时崩溃

Fiery VUE v1.5.9 在连接到以下设备之一时崩溃:

- **•** Xerox EX-P 3100 Server 1.2
- **•** Xerox EX 3100 Server 1.2
- **•** Xerox EX 180 Print Server 1.2
- **•** Xerox EX-i 180 Print Server 1.2

注释: 在使用这些 Fiery 产品的早期版本时 Fiery VUE v1.5.9 不会崩溃。

### 在软件升级后,管理打印机中的印后处理功能未正确显示

在您升级 Fiery VUE 软件后, 尽管已安装输出处理器单元(例如小册子), 但印后处理功能未正确显示。 在这种情况下,您可以执行以下操作:

- **•** 在管理打印机中移除打印机,并关闭 Fiery VUE 应用程序。
- **•** 从 Windows 任务管理器中,单击进程选项卡,找到 FieryVUE.Svr 进程,然后单击结束进程。重新启动 Fiery VUE, 打开管理打印机并连接到目标 Fiery server。

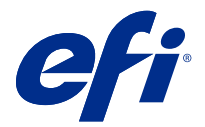

# 使用上の注意 Fiery VUE、バージョン 1.5.A

本書には、このリリースに関する重要な情報が含まれています。インストールを進める前に、すべてのユーザ ーにこの情報を提供するようにしてください。

### 既知の問題

### トナー情報がプリンター管理に表示されない

Fiery VUE が次のいずれかに接続されている場合、トナー情報がプリンター管理ダイアログボックスに表示さ れません。

- **•** Canon imagePRESS Server H300
- **•** Canon imagePRESS Server G200
- **•** Canon imagePRESS Server F200
- **•** Canon ColorPASS-GX500
- **•** Canon imagePRESS Server G100
- **•** Canon imagePRESS Server B4100
- **•** Canon imagePRESS Server B5100

## 複数のタブを連続して挿入すると、ジョブが印刷されない

Fiery VUE が次のいずれかに接続されている場合、複数のタブを連続して挿入すると、ジョブが印刷されませ ん。

- **•** Canon imagePRESS Server B4100
- **•** ComColorExpress FS2000C
- **•** Canon imagePRESS Server B5100
- **•** Color Controller E-45A
- **•** Canon imagePRESS Server G100
- **•** Canon ColorPASS-GX500
- **•** Canon imagePRESS Server F200
- **•** Fiery® CS IC-313

## Fiery VUE v1.5.9 が印刷時にクラッシュする

次のいずれかに接続されている場合、Fiery VUE v1.5.9 はクラッシュします。

- **•** Xerox EX-P 3100 Server 1.2
- **•** Xerox EX 3100 Server 1.2
- **•** Xerox EX 180 Print Server 1.2
- **•** Xerox EX-i 180 Print Server 1.2

**メモ:**これらの Fiery の古いバージョンでは、Fiery VUE v1.5.9 はクラッシュしません。

## 仕上げ機能は、ソフトウェアアップグレード後にプリンターの管理で正しく表示されません

Fiery VUE ソフトウェアをアップグレード後、ブックレットなどのフィニッシャーユニットが取り付けられて いても、仕上げ機能は正しく表示されません。

この場合、次の作業を行うことができます。

- **•** プリンターの管理でプリンターを削除し、Fiery VUE アプリケーションを閉じます。
- **•** Windows タスクマネージャーで処理タブをクリックし、FieryVUE.Svr 処理を探し、処理の終了をクリック します。Fiery VUE を再起動してプリンターの管理を開き、対象となる Fiery server に接続します。

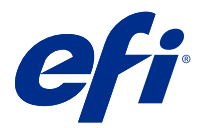

## Примечания к выпуску для заказчика Fiery VUE, версия 1.5.A

Данный документ содержит важную информацию об этом выпуске. Обязательно представьте эту информацию всем пользователям перед началом установки.

### Известные проблемы

#### **Данные о тонере не отображаются в окне Управление принтерами**

Данные о тонере не отображаются в диалоговом окне Управление принтерами, если Fiery VUE подключен к одному из следующих устройств:

- **•** Canon imagePRESS Server H300
- **•** Canon imagePRESS Server G200
- **•** Canon imagePRESS Server F200
- **•** Canon ColorPASS-GX500
- **•** Canon imagePRESS Server G100
- **•** Canon imagePRESS Server B4100
- **•** Canon imagePRESS Server B5100

#### **Задание не печатается, если подряд вставляется несколько разделителей.**

Если подряд вставляется несколько разделителей, то задание не печатается, если Fiery VUE подключено к одному из следующих устройств:

- **•** Canon imagePRESS Server B4100
- **•** ComColorExpress FS2000C
- **•** Canon imagePRESS Server B5100
- **•** Color Controller E-45A
- **•** Canon imagePRESS Server G100
- **•** Canon ColorPASS-GX500
- **•** Canon imagePRESS Server F200
- **•** Fiery® CS IC-313

#### **Приложение Fiery VUE версии 1.5.9 перестает выводить задания на печать.**

Приложение Fiery VUE версии 1.5.9 перестает выводить задания на печать при подключении к любому из следующих устройств:

- **•** Xerox EX-P 3100 Server 1.2
- **•** Xerox EX 3100 Server 1.2
- **•** Xerox EX 180 Print Server 1.2
- **•** Xerox EX-i 180 Print Server 1.2

**Примечание:** Приложение Fiery VUE версии 1.5.9 не перестает выводить задания на печать при подключении к предыдущим версиям этих серверов Fiery.

### **Возможности заключительной обработки после обновления программного обеспечения неправильно отображаются в окнеУправление принтерами**

После обновления программного обеспеченияFiery VUE возможности заключительной обработки отображаются неправильно, даже если установлен элемент финишера, например, Брошюра.

В этом случае эту проблему можно решить, выполнив следующие действия.

- **•** Удалите принтер в окнеУправление принтерами и закройте приложениеFiery VUE.
- **•** В Диспетчере задач Windows перейдите на вкладку Обработать, найдите процесс FieryVUE.Svr и нажмите Завершить процесс. Перезапустите Fiery VUE, откройтеУправление принтерами и подключитесь к нужному серверу Fiery server.

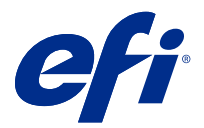

# Informacje o wersji dla klientów Fiery VUE, wersja 1.5.A

Niniejszy dokument zawiera ważne informacje dotyczące tej wersji. Informacje te należy koniecznie przekazać wszystkim użytkownikom przed kontynuowaniem instalacji.

## Znane problemy

### **W oknie dialogowym Zarządzanie drukarkami nie są wyświetlane informacje o tonerze**

Informacje o tonerze nie są wyświetlane w oknie dialogowym Zarządzanie drukarkami, gdy aplikacja Fiery VUE jest połączona z dowolnym z następujących urządzeń:

- **•** Canon imagePRESS Server H300
- **•** Canon imagePRESS Server G200
- **•** Canon imagePRESS Server F200
- **•** Canon ColorPASS-GX500
- **•** Canon imagePRESS Server G100
- **•** Canon imagePRESS Server B4100
- **•** Canon imagePRESS Server B5100

### **Po wstawieniu wielu kolejnych zakładek zadanie nie jest drukowane**

Gdy aplikacja Fiery VUE jest połączona z dowolnym z następujących urządzeń, po wstawieniu wielu kolejnych zakładek zadanie nie jest drukowane:

- **•** Canon imagePRESS Server B4100
- **•** ComColorExpress FS2000C
- **•** Canon imagePRESS Server B5100
- **•** Color Controller E-45A
- **•** Canon imagePRESS Server G100
- **•** Canon ColorPASS-GX500
- **•** Canon imagePRESS Server F200
- **•** Fiery® CS IC-313

### **Aplikacja Fiery VUE w wersji 1.5.9 ulega awarii przy próbie wydruku**

Aplikacja Fiery VUE w wersji 1.5.9 ulega awarii, gdy jest połączona z dowolnym z następujących urządzeń:

- **•** Xerox EX-P 3100 Server 1.2
- **•** Xerox EX 3100 Server 1.2
- **•** Xerox EX 180 Print Server 1.2
- **•** Xerox EX-i 180 Print Server 1.2

**Uwaga:** W przypadku starszych wersji tych produktów Fiery aplikacja Fiery VUE w wersji 1.5.9 nie ulega awarii.

### **Możliwości wykończenia nie są prawidłowo wyświetlane w oknie dialogowym Zarządzanie drukarkami po uaktualnieniu oprogramowania**

Po uaktualnieniu aplikacji Fiery VUE możliwości wykończenia nie są prawidłowo wyświetlane, chociaż jest zainstalowany moduł wykańczania, na przykład Broszura.

W takim przypadku można skorzystać z następującego obejścia:

- **•** Usuń drukarkę w oknie dialogowym Zarządzanie drukarkami i zamknij aplikację Fiery VUE.
- **•** W oknie Menedżer zadań Windows kliknij kartę Procesy, znajdź proces FieryVUE.Svr, a następnie kliknij opcję Zakończ proces. Uruchom ponownie aplikację Fiery VUE, otwórz okno dialogowe Zarządzanie drukarkami i nawiąż połączenie z docelowym serwerem Fiery server.

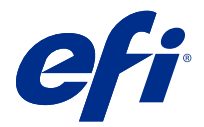

# Müşteri sürüm notları Fiery VUE, sürüm 1.5.A

Bu belgede bu sürüm hakkında önemli bilgiler bulunmaktadır. Yükleme işlemine devam etmeden önce tüm kullanıcılara bu bilgileri sağladığınızdan emin olun.

## Bilinen sorunlar

### **Yazıcıları Yönet iletişim kutusunda toner bilgisi görüntülenmiyor**

Fiery VUE aşağıdakilerden birine bağlıyken Yazıcıları Yönet iletişim kutusunda toner bilgileri görüntülenmez:

- **•** Canon imagePRESS Server H300
- **•** Canon imagePRESS Server G200
- **•** Canon imagePRESS Server F200
- **•** Canon ColorPASS-GX500
- **•** Canon imagePRESS Server G100
- **•** Canon imagePRESS Server B4100
- **•** Canon imagePRESS Server B5100

### **Birden fazla sekme ardarda eklendiğinde iş yazdırılmıyor**

Birden fazla sekme ardarda eklendiğinde, Fiery VUE aşağıdaki işlemlerden herhangi birine bağlandığında iş yazdırılmaz:

- **•** Canon imagePRESS Server B4100
- **•** ComColorExpress FS2000C
- **•** Canon imagePRESS Server B5100
- **•** Color Controller E-45A
- **•** Canon imagePRESS Server G100
- **•** Canon ColorPASS-GX500
- **•** Canon imagePRESS Server F200
- **•** Fiery® CS IC-313

### **Fiery VUE v1.5.9 yazdırma esnasında çöküyor**

Aşağıdakilerden herhangi birine bağlandığındaFiery VUE v1.5.9 çöküyor:

- **•** Xerox EX-P 3100 Server 1.2
- **•** Xerox EX 3100 Server 1.2
- **•** Xerox EX 180 Print Server 1.2
- **•** Xerox EX-i 180 Print Server 1.2

**Not:** Fiery VUE v1.5.9, bu Fiery'nin eski sürümleriyle çökmez.

### **Bir yazılım yükseltmesinden sonra sonlandırma özellikleri, Yazıcıları Yönet penceresinde doğru şekilde gösterilmiyor**

Fiery VUE yazılımını yükselttikten sonra, Kitapçık gibi sonlandırıcı ünitesi takılı olsa bile, sonlandırma özellikleri doğru şekilde gösterilmez.

Bu durumda, geçici bir çözüm olarak şunları yapabilirsiniz:

- **•** Yazıcıları Yönet penceresinden yazıcıyı çıkarın ve Fiery VUE uygulamasını kapatın.
- **•** Windows Görev Yöneticisi'nden İşlemler sekmesine tıklayın, FieryVUE.Svr işlemini bulun ve Görevi Sonlandır'a tıklayın. Fiery VUE uygulamasını yeniden çalıştırın, Yazıcıları Yönet'i açın ve hedef Fiery server'a bağlanın.

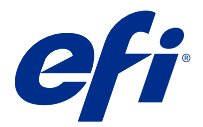

# Poznámky k verzi pro zákazníky Fiery VUE, verze 1.5.A

Tento dokument obsahuje důležité informace o této verzi produktu. Než budete pokračovat v instalaci, nezapomeňte tyto informace poskytnout všem uživatelům.

## Známé potíže

### **V okně Správa tiskáren se nezobrazují informace o toneru**

V dialogovém okně Správa tiskáren se nezobrazují informace o toneru, pokud je aplikace Fiery VUE připojena k některému z následujících zařízení:

- **•** Canon imagePRESS Server H300
- **•** Canon imagePRESS Server G200
- **•** Canon imagePRESS Server F200
- **•** Canon ColorPASS-GX500
- **•** Canon imagePRESS Server G100
- **•** Canon imagePRESS Server B4100
- **•** Canon imagePRESS Server B5100

### **Úloha se nevytiskne, pokud je za sebou vloženo více karet s ouškem**

Úloha se nevytiskne, pokud je za sebou vloženo více karet s ouškem a aplikace Fiery VUE je připojena k některému z následujících zařízení:

- **•** Canon imagePRESS Server B4100
- **•** ComColorExpress FS2000C
- **•** Canon imagePRESS Server B5100
- **•** Color Controller E-45A
- **•** Canon imagePRESS Server G100
- **•** Canon ColorPASS-GX500
- **•** Canon imagePRESS Server F200
- **•** Fiery® CS IC-313

### **Aplikace Fiery VUE v1.5.9 havaruje při tisku**

Aplikace Fiery VUE v1.5.9 havaruje, pokud je připojena k některému z následujících zařízení:

- **•** Xerox EX-P 3100 Server 1.2
- **•** Xerox EX 3100 Server 1.2
- **•** Xerox EX 180 Print Server 1.2
- **•** Xerox EX-i 180 Print Server 1.2

**Poznámka:** Se staršími verzemi těchto produktů Fiery aplikace Fiery VUE v1.5.9 nehavaruje.

### **Po upgradu softwaru se v okně Správa tiskáren nezobrazují možnosti dokončování správně**

Po upgradu softwaru Fiery VUE se možnosti dokončování nezobrazují správně, a to i pokud je nainstalována jednotka finišeru (např. Brožura).

Řešení tohoto problému:

- **•** Odeberte tiskárnu v okně Správa tiskáren a zavřete aplikaci Fiery VUE.
- **•** Ve Správci úloh systému Windows klikněte na kartu Proces, vyhledejte proces FieryVUE.Svr a klikněte na Ukončit proces. Restartujte aplikaci Fiery VUE, otevřete okno Správa tiskáren a připojte se k cílovému serveru Fiery server.